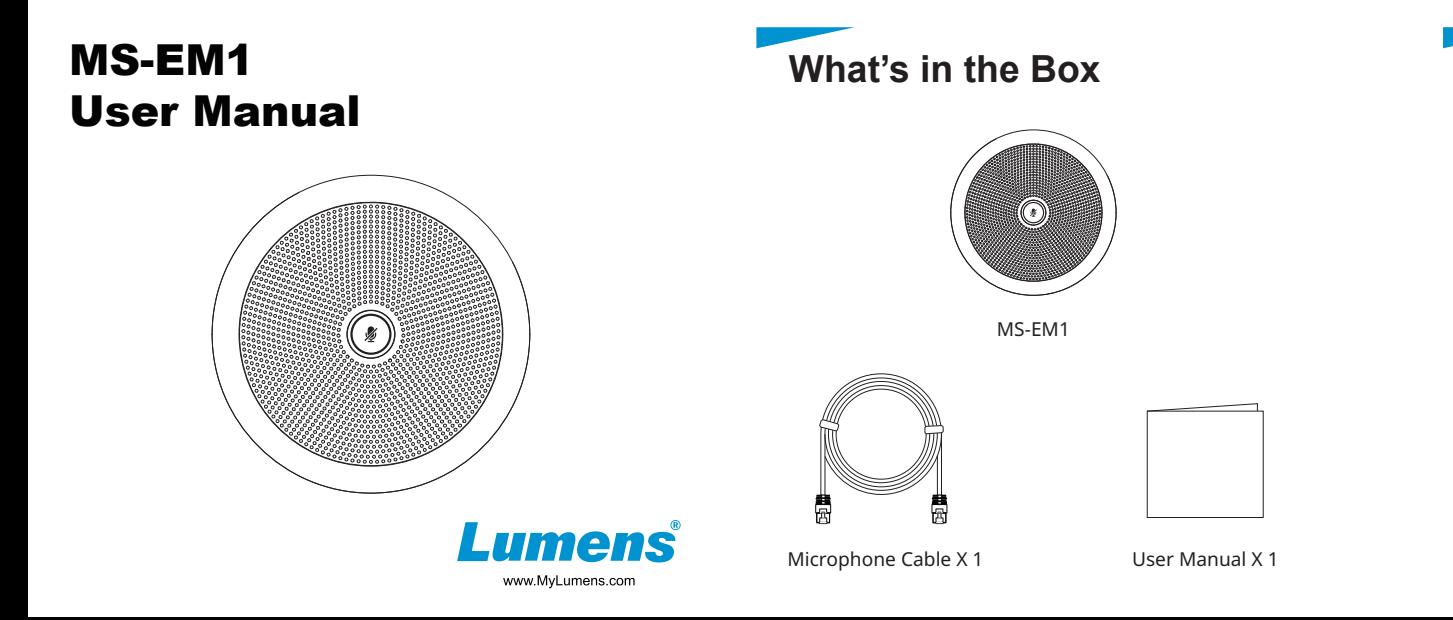

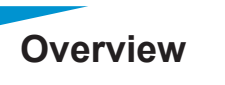

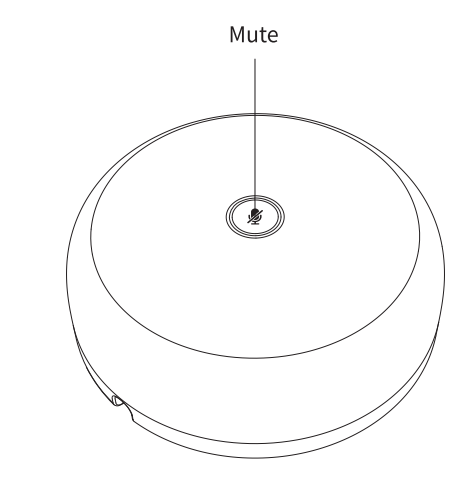

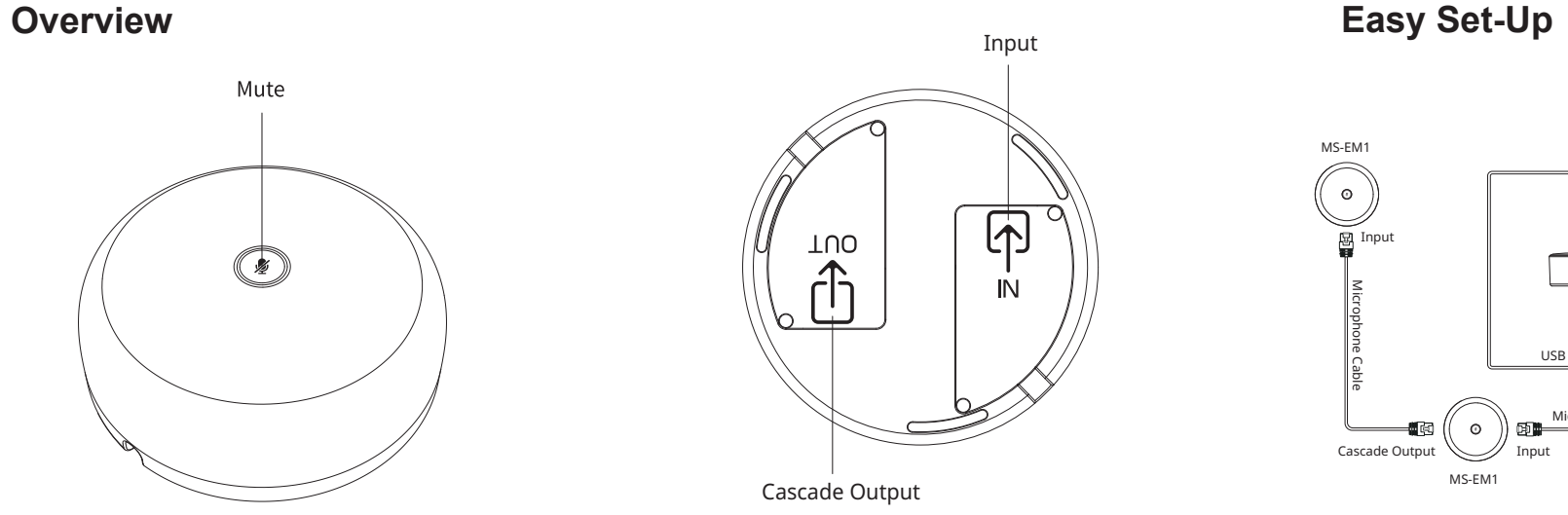

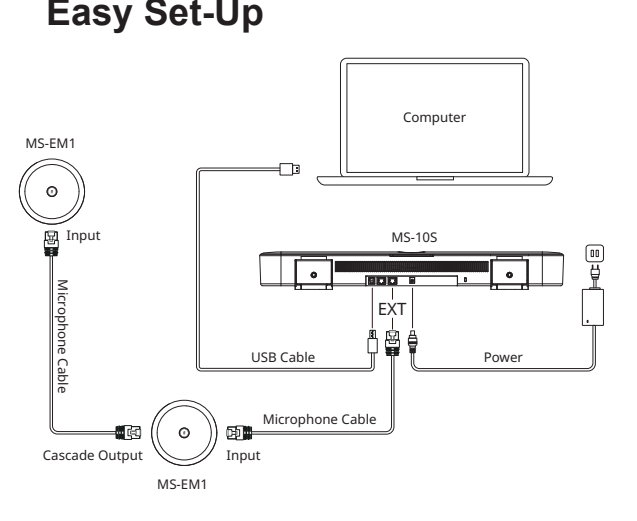

## **Z** Mute/un-mute microphone

For questions about installation, please scan the following QR<br>Code; a support person will be assigned to assist you **http://VC\_SRV.MyLumens.com**

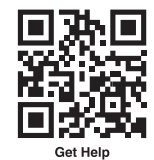

Short press the mute button, the RED indicator LED on is mute mode.

Short press the mute button, the BLUE indicator LED on is un-mute mode .

## **Switch to built-in mic of MS-10S**

Long press for 3 seconds, microphone light off.

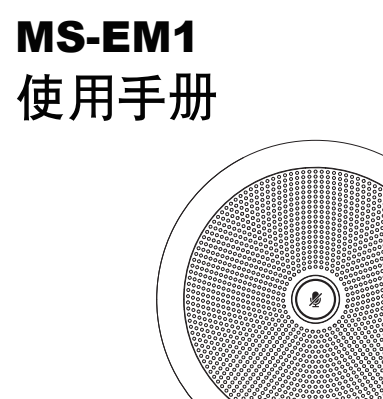

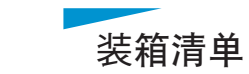

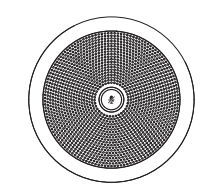

MS-EM1

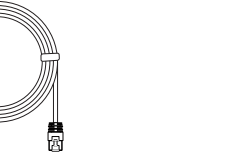

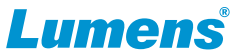

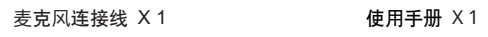

**http://VC\_SRV.MyLumens.com**

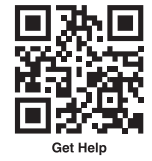

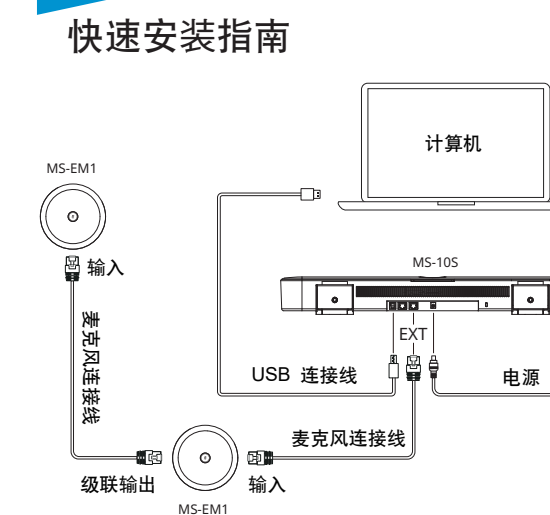

- 多 对麦克风设定静音/解除静音 短按麦克风静音键,红色指示灯亮为麦克风静音状态。 短按麦克风静音键,蓝色指示灯亮为麦克风工作状态。
- 切換至MS-10S內置麦克风拾音 长按扩展麦克风静音键3秒,麦克风指示灯灭, 切换成功 。

若安装过程碰到无法解决问题,请扫描下列QR Code, 将有专人提供协助。

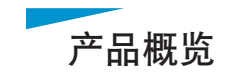

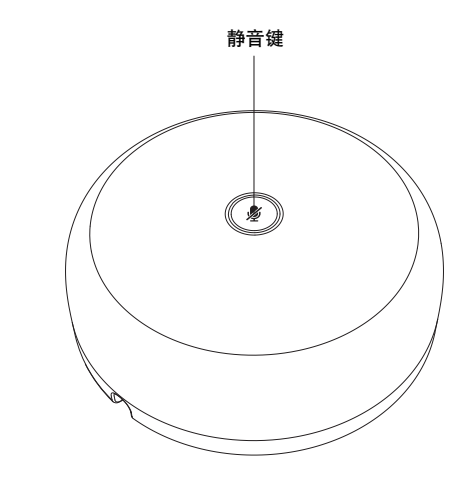

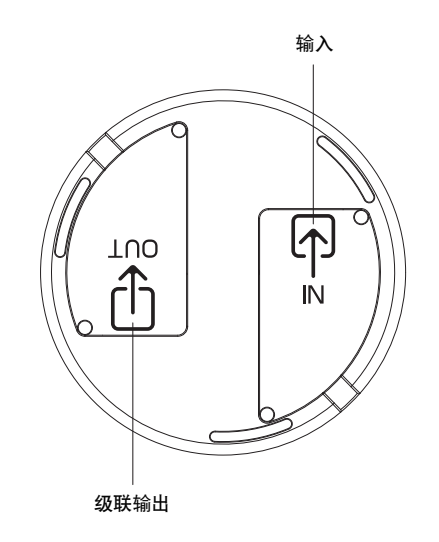

www.MyLumens.com